# Running ISETL

## To open ISETL:

- If there is an icon named ISETL visible, double click on the icon.
- If there is no icon, see your *Lab Information Sheet* for details specific to each different lab on campus.

After some time, a window appears with menus at the top and a message.

### Basic operation of ISETL:

- Type instructions at the  $>$  prompt.
- Complete an expression with a semicolon (;).
- Press <enter> (or <return>). In ISETL you can use either <enter>

```
If you enter
> 6 * 8;ISETL Responds
```

```
48;
```
• The menus above the Execution window are standard Macintosh menus.

## To quit ISETL:

- Open the File menu and select the Quit option, or type the directive As with other applications, be sure !quit. to quit before ending a session.
- ISETL then gives you a choice to Save, Discard, or Cancel. Select an option by clicking on it.

Save will save the entire work session in a file. Discard exits without saving. Cancel nullifies the Quit command and puts you back in ISETL.

## Execution window vs. Text window:

When ISETL starts up, the Execution window is opened. Choosing New or Open from the File menu opens text windows which are not interactive.

- Running ISETL in the Execution window allows you to check code line by line as you submit it.
- Text windows allow you to write and save longer sections of ISETL See page 5 for instructions on how to code without executing each line.
- ISETL code must be moved from a text window into the Execution window for ISETL to process it.

The Windows version of ISETL does not currently support text windows. This feature can be emulated by using a text editor like Notepad at the same time.

Three kinds of input: • an expression to evaluate • an instruction statement

or  $<$ return $>$  interchangeably.

ISETL prints results at the left

margin of your screen.

If you get  $a \gg$  prompt, your input is not complete. Check that you typed the semicolon (;).

• a directive

bring up code from a text window for execution.

# Entering ISETL input interactively

Enter your ISETL expression at a > prompt. When ISETL is ready to receive

You may use

- constants
- identifiers (variables)
- keywords and symbols

## To complete your input:

• Type a semicolon (;) then enter.

ISETL evaluates your expression and displays the value at the left margin below your last line of input.

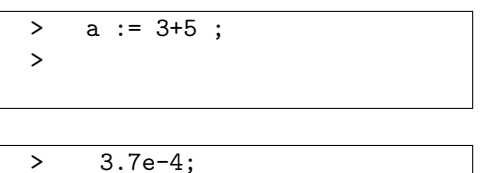

3.700e-04;

 $\rightarrow$ 

> (3<2) or (2=1+1); true; >

#### To respond to a >> prompt:

• Type ; then  $\leq$  enter  $\leq$  (if semicolon was omitted). A continue prompt ( $\geq$ ) appears

ISETL will process the completed expression.

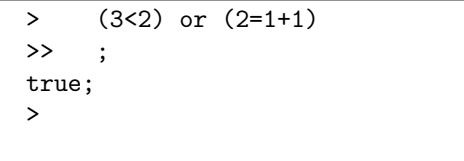

 $-$  OR  $-$ 

• Type the directive: ! clear then <enter>.

!clear returns you to the > prompt.

> (3<2) or (2=1+1) >> !clear !clear complete >

information,  $a >$  prompt appears.

ISETL evaluates  $3 + 5$ , assigns that value to  $a$ , and returns a new  $>$ prompt awaiting next input.

ISETL evaluates an expression in standard scientific notation and produces  $a >$  prompt. 'e' is shorthand for 'ten to the' power.

ISETL evaluates an expression using or as a keyword and produces a  $>$ prompt.

when you press <enter> after an expression ISETL does not recognize as complete.

Omitting the semicolon gets a >> prompt. Respond with more input, a semicolon, or !clear. Typing the semicolon completes this expression.

When you type !clear, ISETL forgets all material typed since the last > prompt. Previously defined identifiers remain.

## To enter multiple-line expressions:

- Type the first line.
- Press <enter> for >> prompt.
- Type additional lines.
- Complete the expression with ; then  $\langle$  enter $\rangle$ .

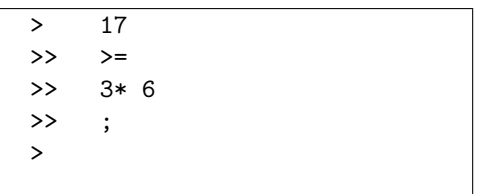

## To repeat code already on the screen:

• Highlight the desired material with the mouse as in this example.

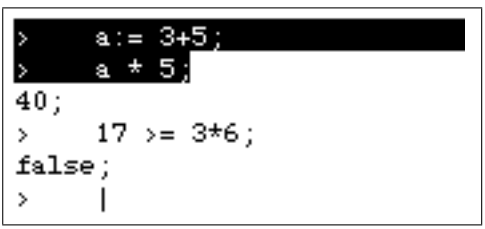

• When selected lines are highlighted, press  $\langle$  enter $\rangle$ .

```
a := 3 + 5;> a * 5;
40;
> 17 > = 3*6;
false;
> a:= 3+5;<br>> a * 5;
      a * 5;
40;
>
```
ISETL does not wrap lines, nor is it very sensitive to spacing. This input will be accepted as if it were:  $> 17 > = 3*6$ ; There is no space in  $:=$  or  $>=$ . They are examples of "symbol pairs" in ISETL.

ISETL lets you re-enter old lines from anywhere on the screen (or on the screens scrolled up).

ISETL copies the selected lines to the current workspace and executes them.

This feature enables you to reassign variables or re-run complex expressions, and compare results.

# Editing ISETL input in Execution window

### To make changes in an ISETL line:

- Use arrow keys or the mouse to move the cursor. Remove a character with <delete>.
- Insert characters by moving cursor to insertion point and typing.
- Replace characters by highlighting them and typing the new input immediately.

### To delete lines:

- Highlight selected lines.
- Press  $\langle$  delete $\rangle$  (or  $\langle$  backspace $\rangle$  key).

#### To clear your work space:

- Highlight the material to be removed.
- Press  $\langle$  delete $\rangle$  (or  $\langle$  backspace $\rangle$  key).

### To recover from an error:

- After most errors, ISETL clears the input. Retype the code with If you get a >> prompt, you corrections or edit the input on the screen (see above) and reenter. probably need to clear using !clear.
- If ISETL does not clear the input, type ! clear and then proceed. A response of OM from ISETL means
- If ISETL does not execute what is typed when  $\langle$  enter $\rangle$  is pressed, you may not be on the active prompt. Scroll to the bottom of the Only the last line of the Execution window and use the last prompt.
- If the last line of the window has no prompt, place the cursor as far down as possible (use the down arrow) and press <enter>. This will give a new >.
- If you close the Execution window, immediately use New in the File menu.

## Entering ISETL code from a file

### To write ISETL input in a text window:

- Move to a text window:
	- Open the File menu.
	- Select the option New.

A text window will appear.

No prompts will appear in the text window. Can save time.

## To save a text window as a file:

- Use the Save option from the File menu.
- As you work, save your file often.

The usual practice of deleting any highlighted material when any new key is pressed works in ISETL except for <enter> and <return> which re-enter the selected code (see page 3).

you have used an undefined identifier.

window is active. All typing needs to be done on that line.

• Type ISETL code. Writing code in a text window and moving it into the Execution window

#### To execute code from a file, using a Macintosh:

- Under the File menu, Open the file as a text window. working in ISETL for Windows.
- Edit the file, if necessary. You may need to "deprompt" the file. Files cannot be executed unless they
- Highlight the lines you want to execute.
- 

The lines will be copied into the Execution window, and ISETL will process the statements.

#### To execute code from a file, using Windows

ISETL for Windows does not currently support text windows. To work around this difficulty, we will open files into their own window using the program Notepad or some other text editor.

• Open the file in a text editor.

You will need to open Notepad through the Start Menu, going to Programs and into Accessories. When Notepad is running, use the Open command in the File menu to open the file.

- Edit the file, if necessary.
- Highlight the lines you want to execute.
- Choose Copy from the Edit menu.
- Switch back to ISETL's Execution window and choose Paste from the Edit menu.
- Highlight the pasted lines again, and press  $\langle$  enter $\rangle$  to run the code.

### Saving your ISETL work in files

## To save ISETL code or ISETL results:

- Highlight lines to save.
- Select Copy from the Edit menu.
- Open a file (using the File menu), or start a New file. Suggestion: Start a new file for all
- Paste the lines in the file using the Edit menu.
- Save the new or updated file.

#### To save a complete session:

- Remove prompts and error messages (see below).
- Select Save as... from File menu.
- Type in a name for your file. This will re-name the Execution window Warning: Never close the with your file name, but it will remain the interactive window.
	- Execution window in the middle of a session. You could crash the system.

work associated with each problem. (Really large files cannot be read by

ISETL.)

• Press <enter>.

See the next section if you are

have been deprompted (see page 6).

• Press <enter>. if you need to plot, you will need to point ISETL to its home directory. See ISETL Graphics Guide.

#### To remove prompts from ISETL code:

- Highlight the lines desired.
- Open the Edit menu and select Deprompt.

All prompts will be removed from the selected code. This option works in the Execution and text windows.

#### To Print ISETL results:

- Select Print... from the File menu.
- Respond as directed by your local print setup.

#### Using directives

Directives must begin with an exclamation mark(!). They do not end with a semicolon.

#### To clear interactive input: Use !clear.

ISETL forgets all material typed since the last > prompt. Previously defined identifiers remain.

## To reenter lines from a file: Use !include <filename>.

ISETL reads and processes the file. Be sure the file is in the same folder as ISETL. The filename must not contain any spaces.

To check memory available: Use !memory.

To increase memory: Use !memory <any positive integer> Put a space after !memory and omit

# !memory 200000 ISETL character set

Legal characters for input:

\* / + - [ ] { } ( ) < >  $a-z$   $A-Z$   $0-9$   $0$  #  $\%$   $\sim$   $\frac{1}{2}$ , ; : = | ?

These pairs are also used:

symbols. := .. \*\* ->  $/$   $=$   $<$   $=$   $>$   $=$ 

Beware: Deprompt code before re-entering it from a text window. ISETL reads prompts in your file as commands and errors will result.

Important! There is a different procedure for printing graphics on a Macintosh. Do not use Print... in the File menu. See either the Printing Information Sheet or the ISETL Graphics Guide documents.

commas from large numbers. e.g.,

Do not put a space between these

Credits: J. Dautermann, D. Breidenbach, J. Cottrill, J. Kleiman

December 2001